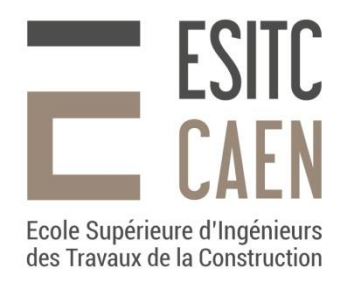

# **COMMENT DÉPOSER UN DOSSIER DE CANDIDATURE À L'ESITC CAEN ?**

**TUTORIEL POUR COMPRENDRE TOUTES LES ÉTAPES DU DÉPÔT DE VOTRE DOSSIER**

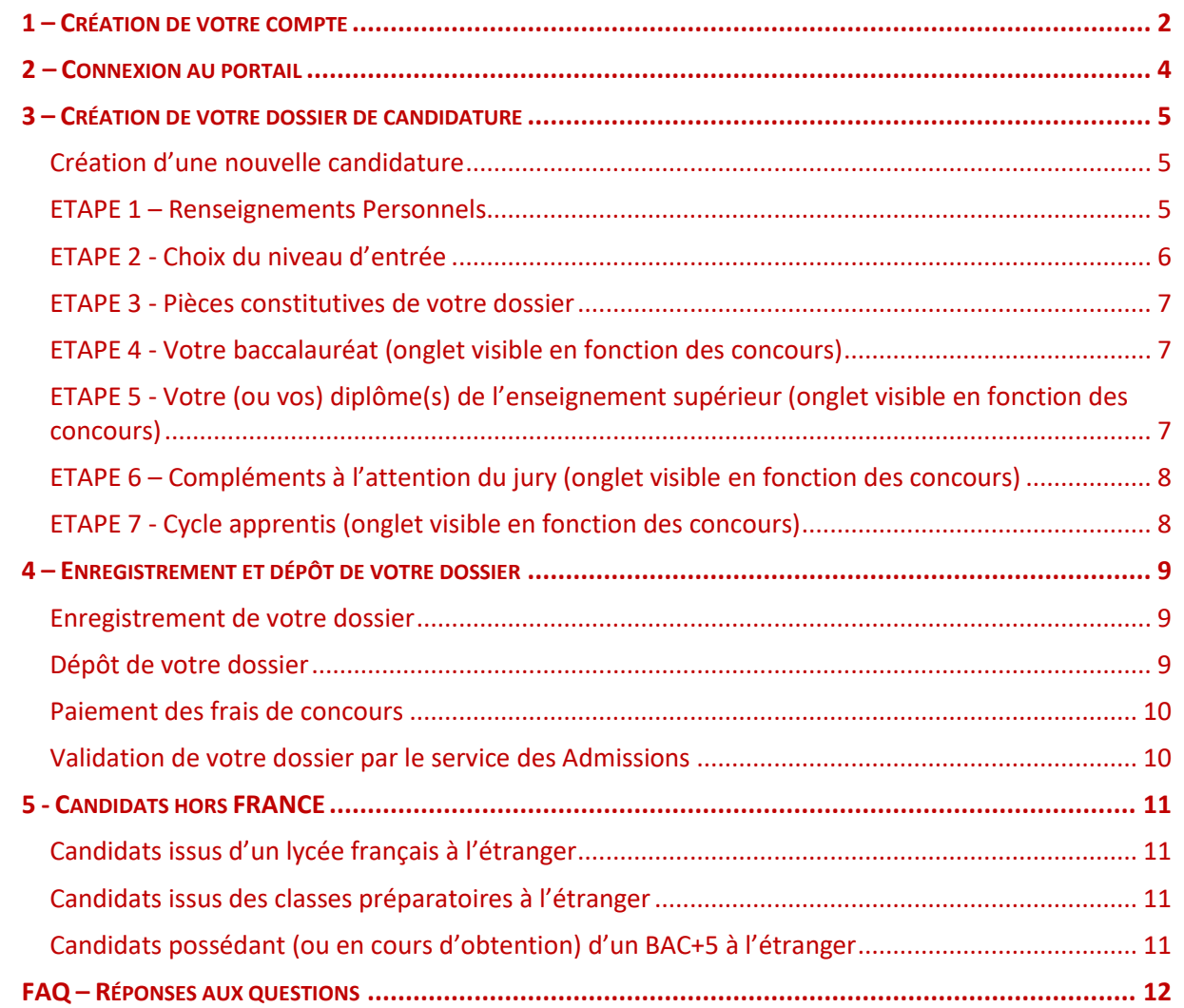

ESITC Caen - Campus 2 – 1, rue Pierre et Marie Curie – 14610 EPRON

### <span id="page-1-0"></span>**1 – CRÉATION DE VOTRE COMPTE**

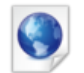

Depuis le site web de l'ESITC Caen (Rubrique « Candidat »), cliquez sur l'icône de création de compte ou saisissez directement le lien ci-dessous dans votre navigateur :

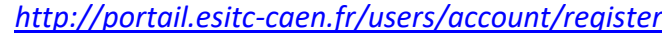

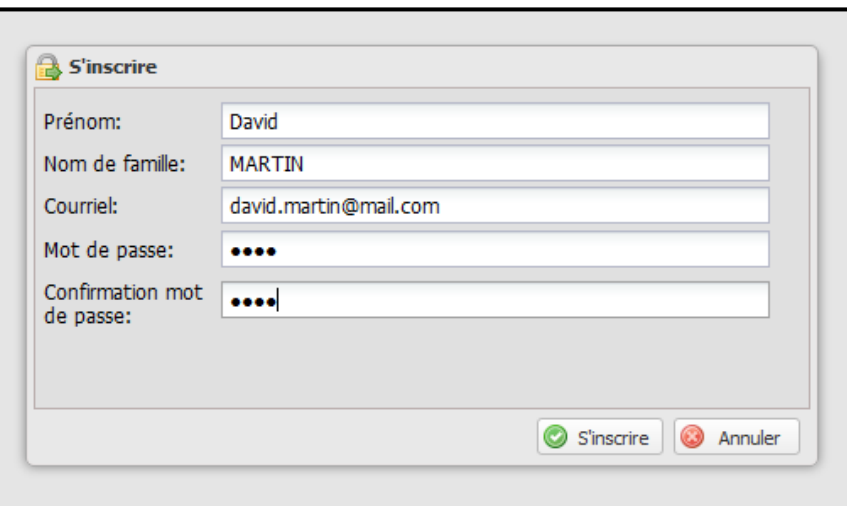

#### *Figure 1 Création de votre compte*

Veuillez saisir les informations suivantes :

- Prénom
- Nom de famille
- Courriel *(veillez à utiliser une adresse dont vous êtes titulaire et que vous pourrez consulter régulièrement tout au long de la procédure d'admission)*
- Mot de passe

*Votre adresse de courriel (correspondant à votre nom d'utilisateur) et votre mot de passe vous serviront lors de vos prochaines connexions au portail. Conserver ces informations précieusement.*

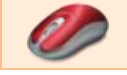

Cliquez ensuite sur le bouton « S'inscrire » : le message ci-dessous vous confirme la création de votre compte.

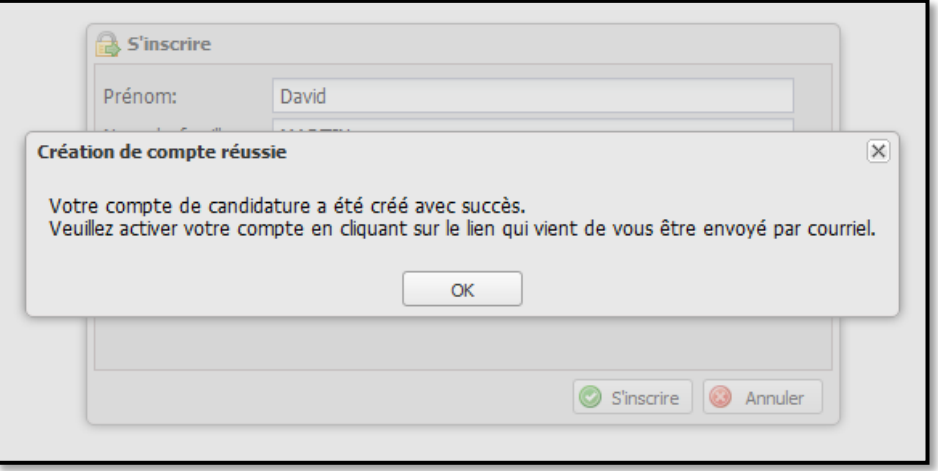

*Figure 2 Ecran de confirmation*

ESITC Caen - Campus 2 – 1, rue Pierre et Marie Curie – 14610 EPRON

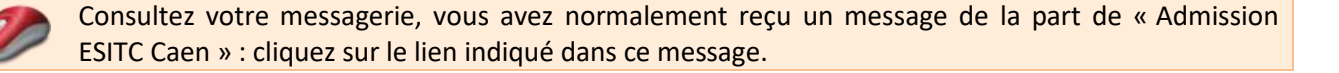

*Attention : si aucun message n'apparaît, pensez à consulter vos courriers indésirables.*

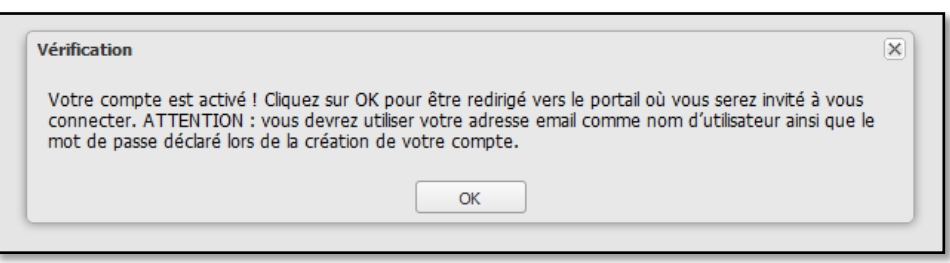

Vous pouvez maintenant vous connecter au portail d'admission.

ESITC Caen - Campus 2 – 1, rue Pierre et Marie Curie – 14610 EPRON

Tel: 02.31.46.23.00 - Fax: 02.31.43.89.74 - Web[: www.esitc-caen.fr](http://www.esitc-caen.fr/) - Siret 403 162 688 000 10 - Code APE 8542Z - Formation continue 25 14 01 185 14

## <span id="page-3-0"></span>**2 – CONNEXION AU PORTAIL**

Le portail d'admission est accessible à l'adresse suivante :

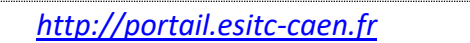

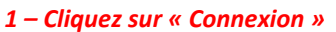

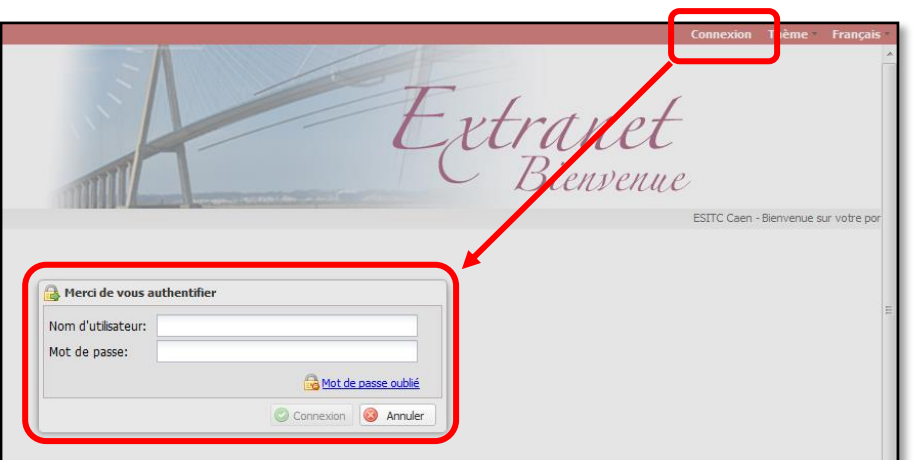

- *2– Puis renseignez :*
- *- votre nom d'utilisateur (correspond à votre adresse email)*
- *- votre mot de passe*

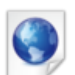

Vous pouvez également accéder au portail d'admission en flashant le code suivant :

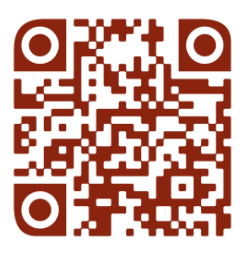

### <span id="page-4-0"></span>**3 – CRÉATION DE VOTRE DOSSIER DE CANDIDATURE**

## <span id="page-4-1"></span>**Création d'une nouvelle candidature**

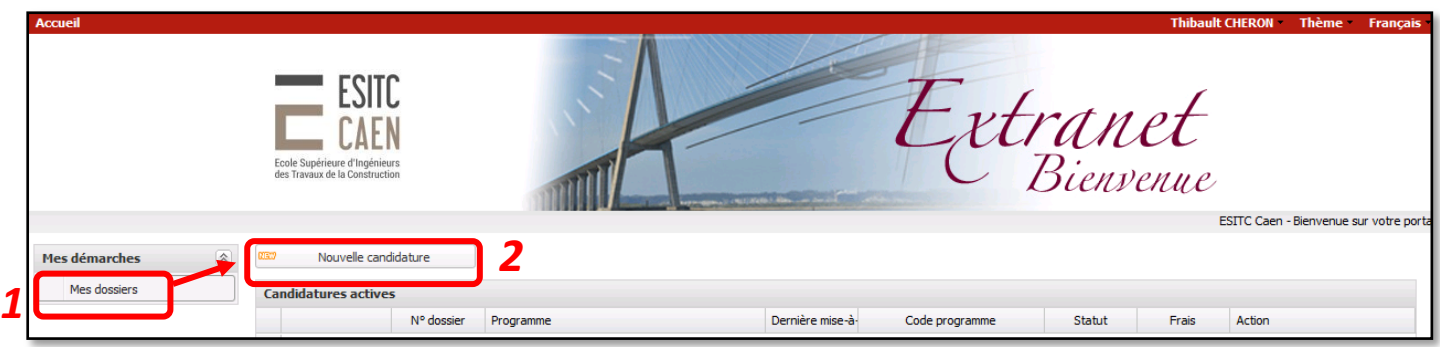

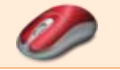

Dans le menu, cliquez sur l'item *Mes dossiers (1),*  puis sur le bouton *Nouvelle candidature (2)*

## <span id="page-4-2"></span>**ETAPE 1 – Renseignements Personnels**

*Votre dossier est organisé en différents onglets : des onglets supplémentaires pourront s'afficher en fonction de votre profil.*

*Enregistrez régulièrement votre dossier, puis en fin de procédure, vous devrez le valider en cliquant sur le lien « Déposer » : celui-ci restera grisé tant que votre dossier ne sera pas complet.*

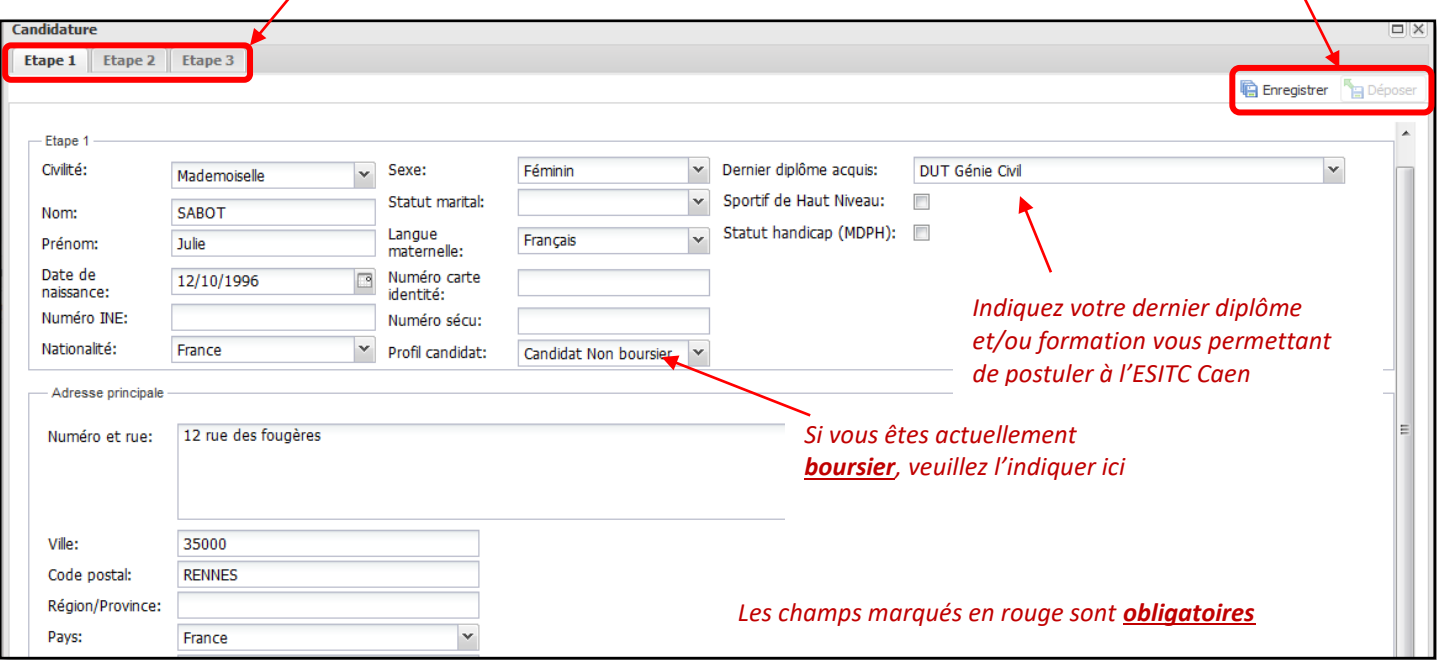

*Attention : vous devez impérativement renseigner les informations suivantes :*

- *Nationalité*
- *Profil candidat afin de déclarer si vous êtes boursier ou non boursier*
- *Dernier diplôme acquis vous permettant de postuler à l'ESITC Caen.*

ESITC Caen - Campus 2 – 1, rue Pierre et Marie Curie – 14610 EPRON

## <span id="page-5-0"></span>**ETAPE 2 - Choix du niveau d'entrée**

Dans cet onglet, vous devrez préciser :

- votre **niveau d'entrée (1)**,
- votre **formation ou diplôme (2)** vous permettant de postuler à l'ESITC Caen.

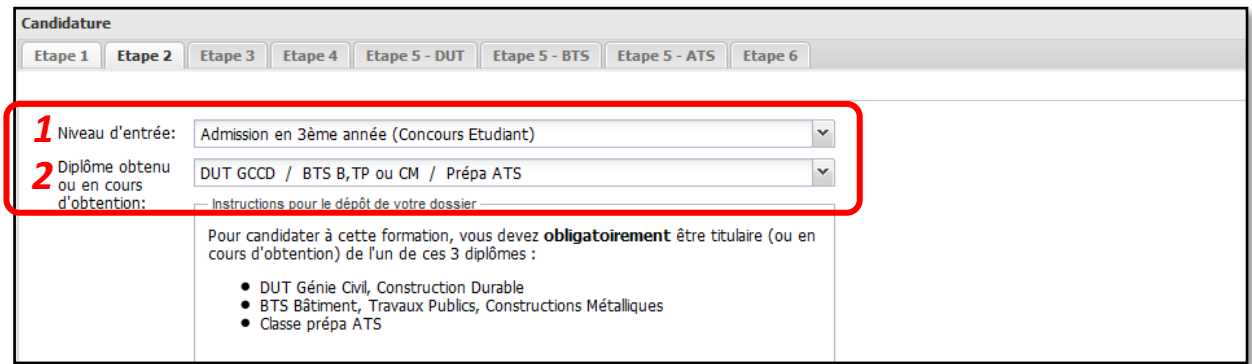

Pour éviter tout risque d'erreur, reportez-vous au tableau ci-dessous pour identifier facilement votre niveau d'entrée en fonction de votre cursus :

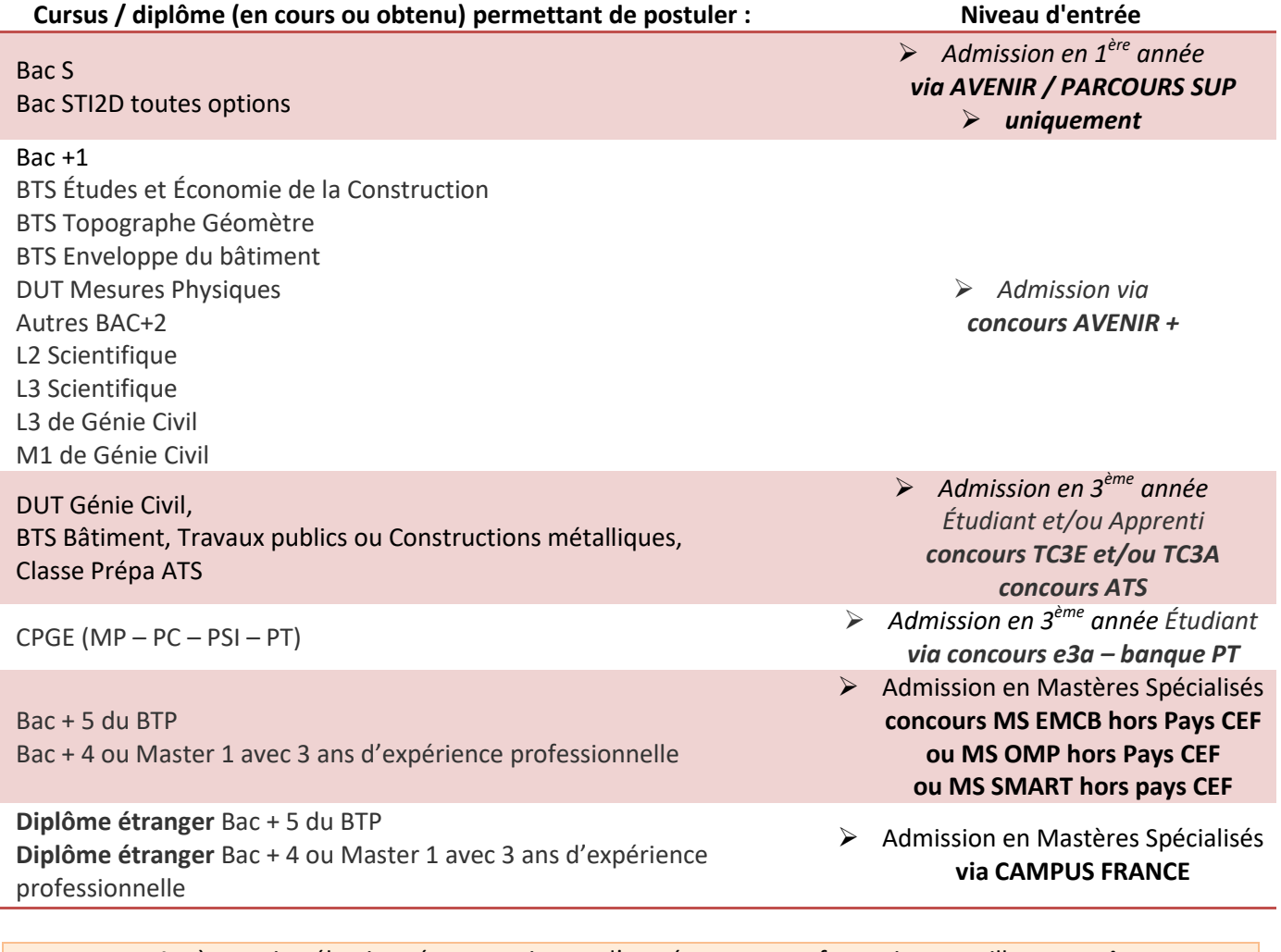

Après avoir sélectionné votre niveau d'entrée et votre formation, veuillez **enregistrer** votre dossier. Vous verrez ensuite apparaître de **nouveaux onglets** à renseigner en fonction de votre profil.

Tel: 02.31.46.23.00 - Fax: 02.31.43.89.74 - Web[: www.esitc-caen.fr](http://www.esitc-caen.fr/) - Siret 403 162 688 000 10 - Code APE 8542Z - Formation continue 25 14 01 185 14

## <span id="page-6-0"></span>**ETAPE 3 - Pièces constitutives de votre dossier**

Pour constituer votre dossier, vous devez fournir certaines pièces qui serviront à son instruction par le jury de concours. Toutes ces pièces doivent être scannées (et non photographiées), puis déposées au format PDF dans l'onglet « Etape 3 ».

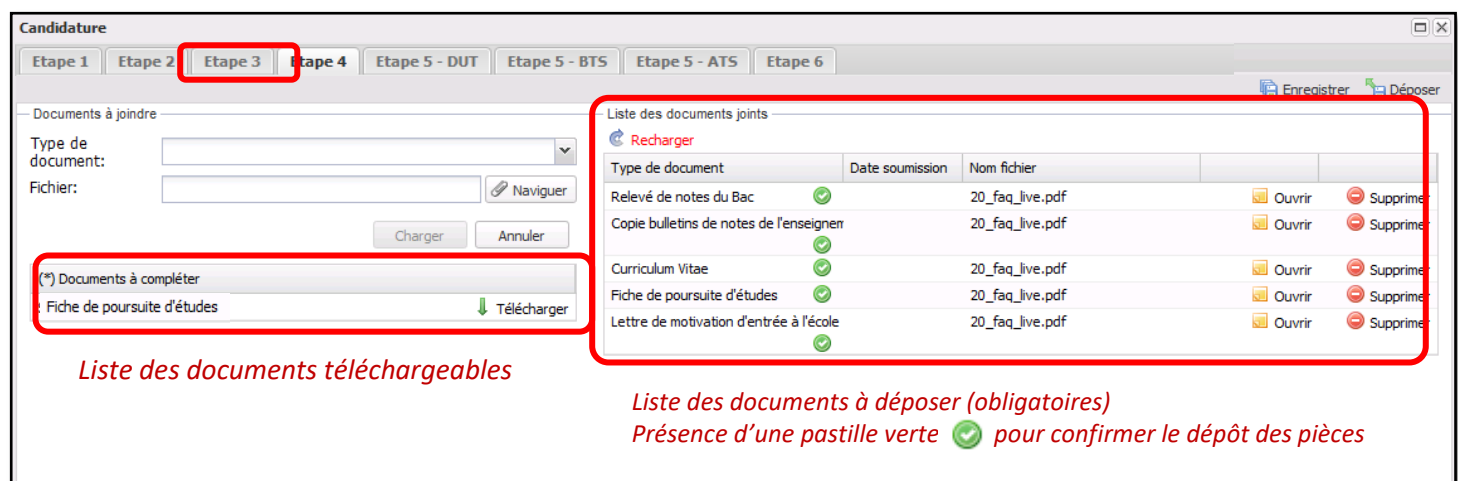

Parmi cette liste de documents, vous devez fournir vos relevés de notes de l'enseignement supérieur. Pour cela, vous disposez de 8 items de type « Bulletins de notes d'enseignement supérieur » pour charger vos documents scannés : veuillez en utiliser autant que nécessaire *(Exemple : si vous ne disposez que de 4 bulletins de notes de DUT, utilisez les items « Bulletins de notes n°1 à n°4 »).*

## <span id="page-6-1"></span>**ETAPE 4 - Votre baccalauréat (onglet visible en fonction des concours)**

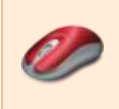

Vous devez renseigner **obligatoirement** toutes les informations relatives à votre baccalauréat. Ces informations, en particulier la partie « Résultats », seront comparées au relevé de notes du Bac que vous aurez préalablement transmis via l'onglet « Etape 3 ».

## <span id="page-6-2"></span>**ETAPE 5 - Votre (ou vos) diplôme(s) de l'enseignement supérieur (onglet visible en fonction des concours)**

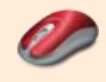

Vous devez renseigner **obligatoirement** toutes les informations relatives à votre diplôme / formation vous permettant de postuler à l'ESITC Caen.

Merci de sélectionner l'onglet qui vous concerne directement :

- Etape 5 DUT GC
- Etape 5 BTS B / TP / CM
- Etape 5 ATS

## <span id="page-7-0"></span>**ETAPE 6 – Compléments à l'attention du jury (onglet visible en fonction des concours)**

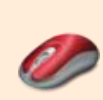

Cet onglet vous permet de déclarer toutes les informations complémentaires utiles à l'instruction de votre dossier, à savoir :

- une éventuelle année de césure durant votre cursus
- une précédente candidature à l'ESITC Caen, et le cas échéant, votre niveau d'admission

La zone « Commentaires » vous est utile pour préciser/motiver les informations ci-dessus, et plus largement pour y porter tout renseignement pertinent de nature à valoriser votre dossier auprès du jury de concours.

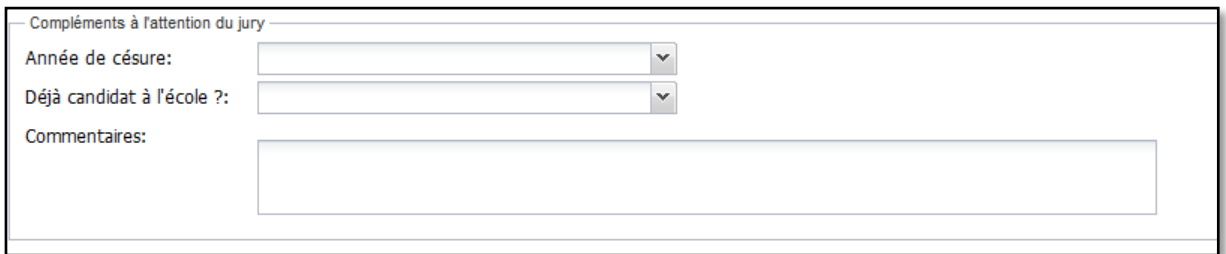

## <span id="page-7-1"></span>**ETAPE 7 - Cycle apprentis (onglet visible en fonction des concours)**

Pour les candidats postulant au cycle « Apprentis » (cf. étape 3.c), vous devrez :

- Déposer des documents spécifiques dans l'onglet « Etape 3 »
- Renseigner l'onglet « Etape 7 » *(cet onglet n'apparaît pas pour les candidats au cursus Etudiant)*

Cette étape vous permet de préciser votre souhait pour le cursus apprentissage, à savoir :

- L'avancement de vos démarches en faveur de l'apprentissage
- Votre profil
	- o Etes-vous déjà en alternance dans votre cursus actuel ?
	- o Votre niveau officiel de TOEIC (si vous avez déjà été candidat à cette épreuve)

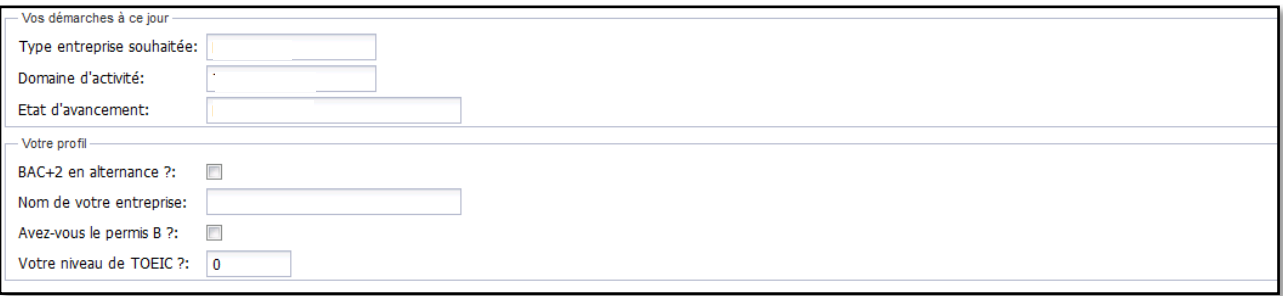

ESITC Caen - Campus 2 – 1, rue Pierre et Marie Curie – 14610 EPRON

### <span id="page-8-1"></span><span id="page-8-0"></span>**4 – ENREGISTREMENT ET DÉPÔT DE VOTRE DOSSIER**

### **Enregistrement de votre dossier**

A tout moment, vous pouvez enregistrer votre dossier et y revenir ultérieurement (pour y déposer les documents justificatifs par exemple).

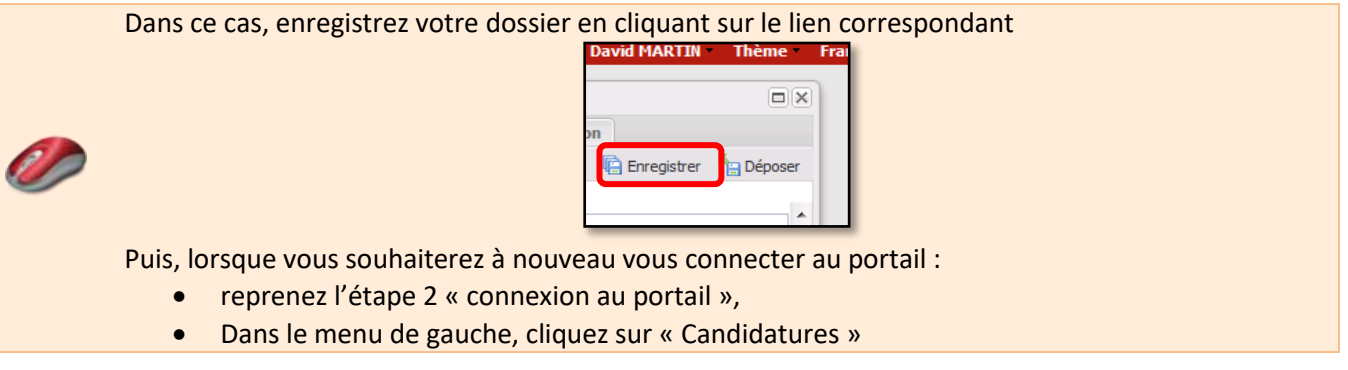

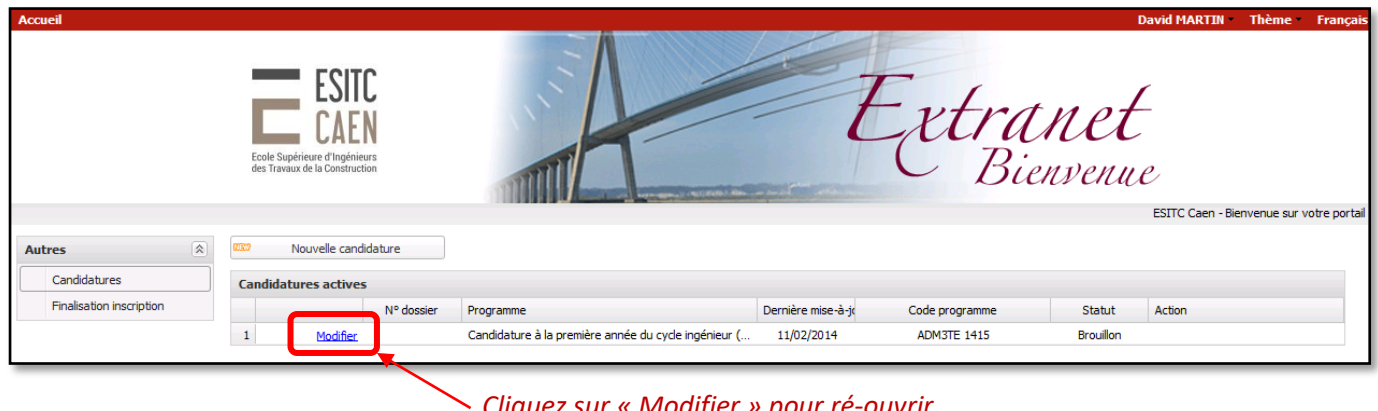

### *Cliquez sur « Modifier » pour ré-ouvrir votre dossier de candidature*

## <span id="page-8-2"></span>**Dépôt de votre dossier**

Avant de déposer votre dossier, vous devez avoir respecté toutes les étapes :

- Saisie des informations dans les onglets
	- o Etape 1 Renseignements Personnels
	- o Etape 2 Choix du programme
	- o Etape 4 Baccalauréat
	- o Etape 5 DUT, BTS ou ATS selon votre filière
- Dépôt de tous les documents justificatifs dans l'onglet « Etape 3 »

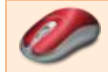

Si vous avez respecté toutes ces étapes, vous pouvez déposer votre dossier en cliquant le bouton correspondant :

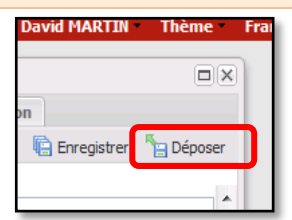

Le message suivant apparaît pour vous confirmer le dépôt de votre candidature.

ESITC Caen - Campus 2 – 1, rue Pierre et Marie Curie – 14610 EPRON

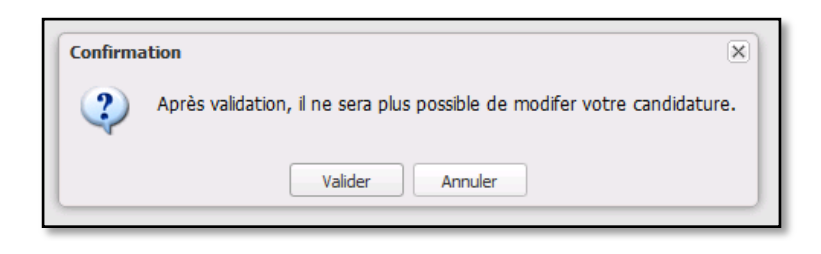

### <span id="page-9-0"></span>**Paiement des frais de concours**

Après validation, vous devez procéder au paiement en ligne des frais de concours. Une page intermédiaire vous indique le montant de ces frais, puis vous êtes ensuite redirigé vers la **plateforme sécurisée PAYBOX (HTTPS)** pour la saisie de vos informations bancaires.

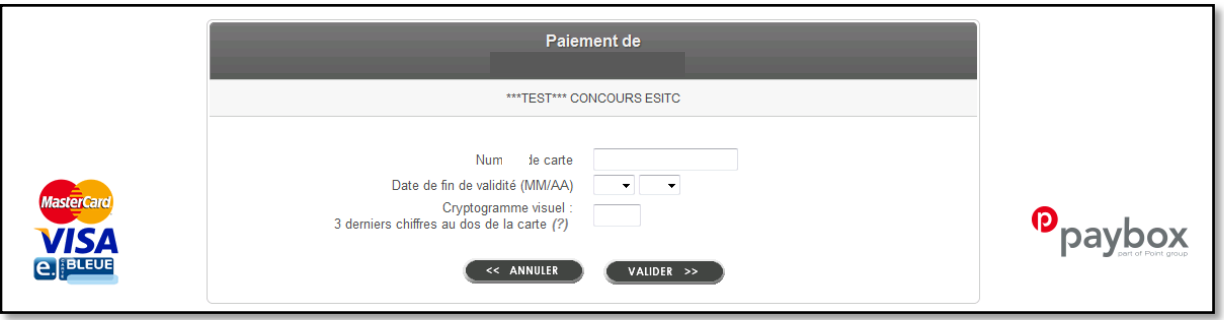

Après cette ultime étape, vous recevrez deux messages sur votre boîte de courriel :

- Le premier vous confirmant le dépôt de votre dossier (celui-ci indique en objet votre numéro de dossier : cette référence vous sera utile dans le cadre de vos échanges avec le service des admissions)
- Le second comprenant votre ticket de paiement

### <span id="page-9-1"></span>**Validation de votre dossier par le service des Admissions**

A réception, le service des Admissions se chargera de contrôler la complétude de votre dossier. Le cas échéant, si une information s'averait erronée ou manquante, vous serez susceptible de recevoir un courriel vous demandant la mise à jour de votre dossier de candidature.

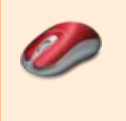

- Dans ce cas, vous devrez vous connecter au portail :
	- Reprenez l'étape 2 « connexion au portail »,
	- Dans le menu de gauche, cliquez sur « Candidatures »
	- Puis cliquez sur le lien « Consultez » pour accéder à votre dossier

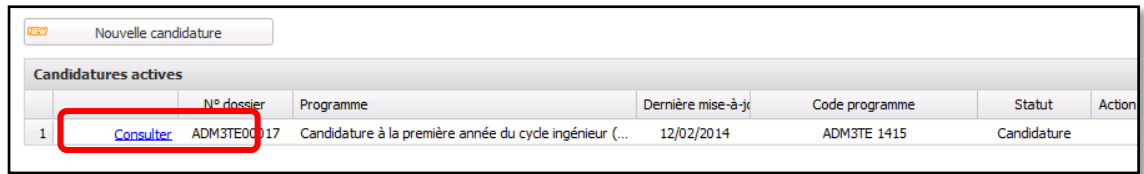

## <span id="page-10-0"></span>**5 - CANDIDATS HORS FRANCE**

Certains candidats ne résidant pas sur le territoire métropolitain français peuvent postuler à nos concours :

- Candidats issus d'un lycée français à l'étranger (via concours AVENIR)
- Candidats issus des classes préparatoires (CPGE) à l'étranger (via concours e3a banque PT)
- Candidats possédant (ou en cours d'obtention) d'un BAC+5 à l'étranger (via CAMPUS France)

## <span id="page-10-1"></span>**Candidats issus d'un lycée français à l'étranger**

Vous devez vous inscrire sur le portail des admissions PARCOURS SUP au consours AVENIR.

### <span id="page-10-2"></span>**Candidats issus des classes préparatoires à l'étranger**

Vous devez vous inscrire sur le concours e3a (filières MP – PC ou PSI) ou banque PT [\(www.scei-concours.fr\)](http://www.scei-concours.fr/). Si vous êtes déclaré « admissible », vous serez convoqué à un entretien à Caen (obligatoire). Votre attention est attirée sur le délai très court entre la publication des résultats (uniquement via SCEI – fin juillet / début août – premier appel - voire début septembre – dernier appel) et la date de rentrée à l'école (début septembre). Ce délai doit être pris en compte pour l'obtention de votre visa éventuel. Si vous êtes résident d'un pays CEF, vous devrez également suivre la procédure CAMPUS France [\(www.campusfrance.org](http://www.campusfrance.org/) ).

### <span id="page-10-3"></span>**Candidats possédant (ou en cours d'obtention) d'un BAC+5 à l'étranger**

Vous devez être résidant dans un pays CEF et déposer un dossier sur le site CAMPUS France [\(www.campusfrance.org](http://www.campusfrance.org/) ). Ce dossier sera alors étudié par les services des ambassades de France puis par notre école. Si vous êtes déclaré « admissible » vous pourrez être convoqué à des entretiens par visioconférence.

## <span id="page-11-0"></span>**FAQ– RÉPONSES AUX QUESTIONS**

#### **Lors de la connexion, le portail me demande un nom d'utilisateur : quel est-il ?**

*Votre nom d'utilisateur correspond à l'adresse email que vous avez déclaré lors de le création de votre compte.*

#### **Je ne reçois aucun message sur mon adresse email déclarée lors de la création.**

*Pensez à consulter vos messages indésirables (spams). Si des problèmes persistent, contactez-nous au plus vite à [concours@esitc-caen.fr.](mailto:concours@esitc-caen.fr)*

#### **Dois-je utiliser un navigateur particulier (Internet Explorer, Firefox, etc.) ?**

*Nous vous conseillons d'utiliser le navigateur Mozilla Firefox. Si des problèmes persistent, contactez-nous au plus vite à [concours@esitc-caen.fr.](mailto:concours@esitc-caen.fr)*

#### **Dois-je renseigner mon dossier entièrement dès ma première connexion ?**

*Non, vous pouvez revenir à plusieurs reprises sur votre dossier pour le compléter et/ou le modifier (voir chapitre 4.a)*

#### **J'ai constaté une erreur de saisie après avoir déposé mon dossier de candidature. Que dois-je faire ?**

*Contactez au plus vite le service des Admissions à [concours@esitc-caen.fr](mailto:concours@esitc-caen.fr) pour signaler votre erreur. Sans retour de votre part avant la date limite de dépôt, le jury examinera votre dossier tel que vous l'avez renseigné.*

#### **Je n'ai pas le document demandé au jour de clôture du concours ?**

*Si, malgré vos démarches, vous n'avez pas un document nécessaire au concours, vous pouvez déposer à la place une page expliquant les motifs de son absence. Vous devrez indiquer à quelle date vous pourrez nous le faire parvenir par mail [\(concours@esitc-caen.fr\)](mailto:concours@esitc-caen.fr). Attention : les jurys d'admissibilité se déroulent généralement dans la semaine suivant la date de clôture du concours et vous ne pourrez pas arguez de l'absence d'un document pour contester votre non admissibilité.*

#### **Je n'arrive pas à acquitter les frais concours en ligne …**

*En cas d'erreur de saisie du numéro de la carte bancaire ou de mauvaise manipulation, par sécurité, le site de paiement devient inactif de 24h à 48h selon les banques. Il vous faudra recommencer passé ce délai. Si le problème persiste, vous devrez prendre contact avec le service concours, par mail uniquement [\(concours@esitc-caen.fr\)](mailto:concours@esitc-caen.fr) qui mettra en place avec vous un moyen de paiement de substitution. En aucun cas, il ne vous sera demandé votre numéro de carte bancaire par téléphone.*

#### **Je souhaite des renseignements complémentaires …**

*Si vous souhaitez compléter vos informations sur les formations à l'école (cursus, débouchés, …), vous pouvez venir nous rencontrer sur les différents salons étudiants ou lors de nos portes ouvertes (voir sur notre site [www.esitc](http://www.esitc-caen.fr/)[caen.fr\)](http://www.esitc-caen.fr/) ou envoyer un mail [à communication@esitc-caen.fr.](mailto:communication@esitc-caen.fr)* 

*Pour vos questions relatives à votre admission (mise en place du dossier, admissibilité, admission, …), prenez contact avec le service concours [\(concours@esitc-caen.fr\)](mailto:concours@esitc-caen.fr).*